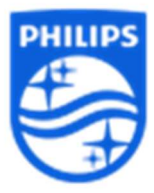

O erro de login e senha persiste mesmo após a redefinição. O que fazer? Consigo acessar o aplicativo por outros celulares, mas não pelo meu. O que fazer?

Siga os seguintes passos para entrar no DreamMapper no seu celular.

Primeiro você entra nas Configurações do telefone> Aplicativos> DreamMapper> Armazenamento> Limpar cache

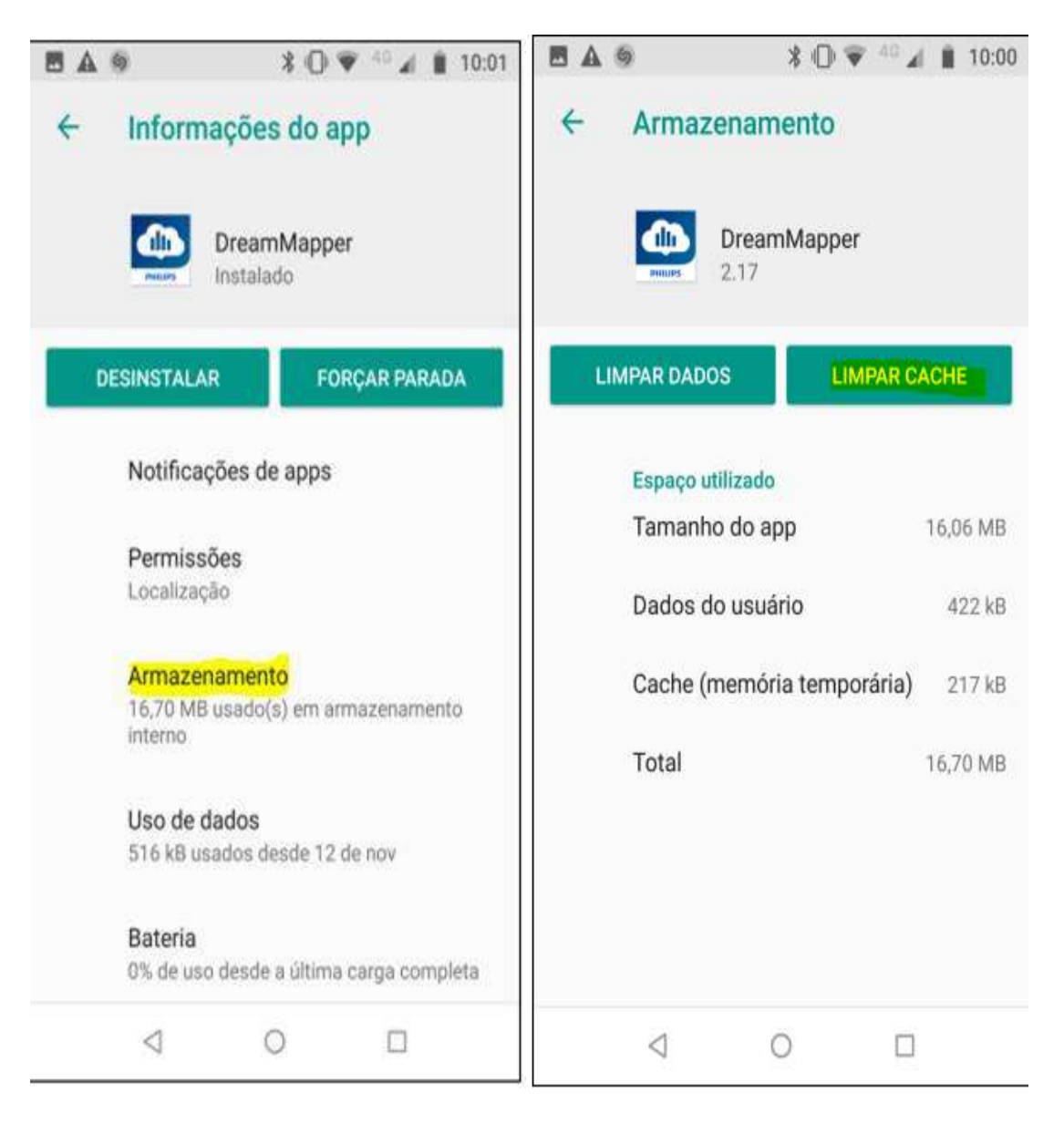

Volta em Informações do Aplicativo, vai em Permissões e verifique se Localização está ativado.

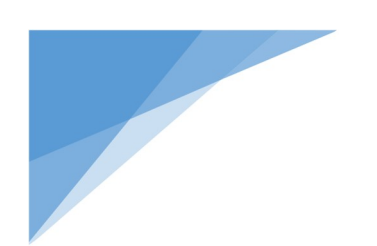

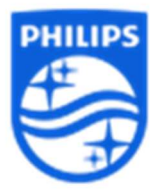

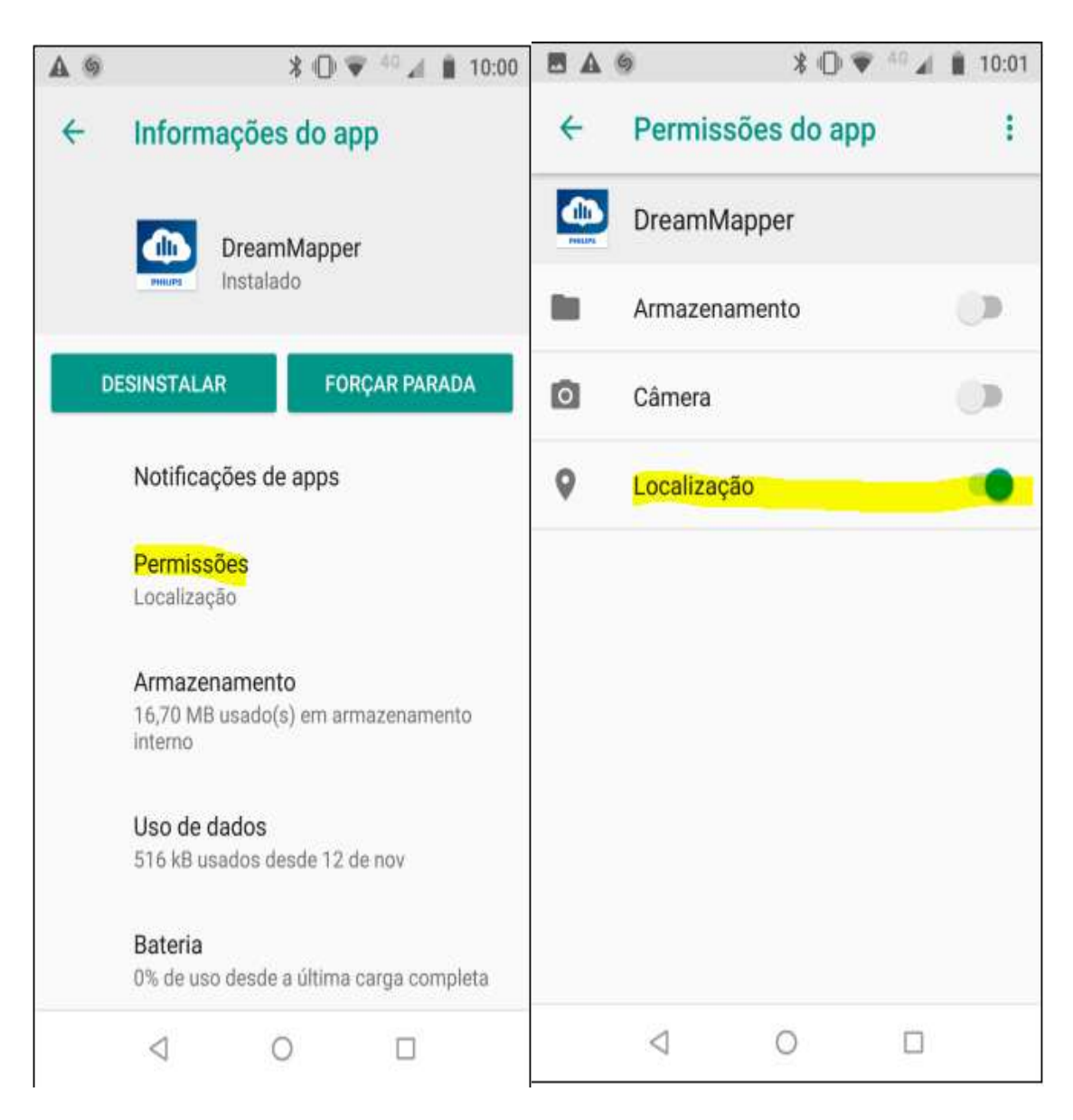

Volta em Configurações do telefone, vai em Sistema ou Gerenciamento geral, depende do telefone, deixar a data e hora definidas como automáticas.

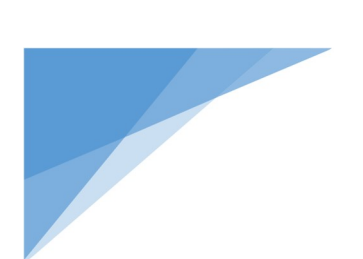

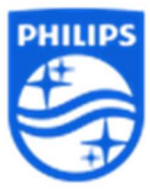

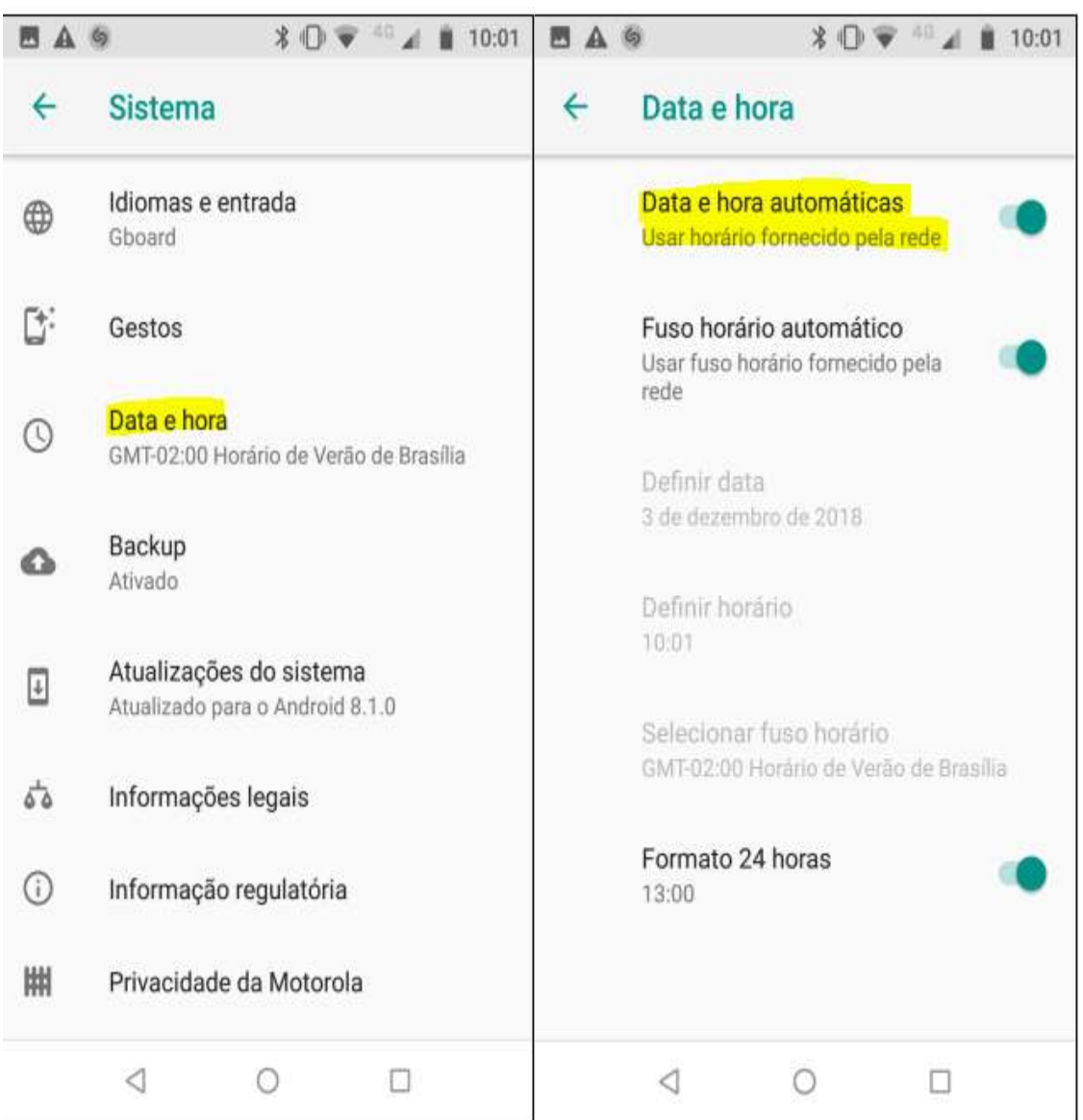

Então saia e volte ao DreamMapper, você terá que selecionar novamente o país e tentar resetar o login e senha. Tente não usar símbolos para a nova senha.

Use uma senha como: Welcome123